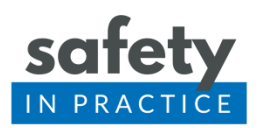

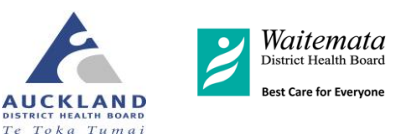

## My Practice

My Practice report viewer includes the queries for Medication Reconciliation, Results Handling and Warfarin.

To access these:

- Select Tools > Report Viewer to bring up the menu on the right hand side.
- Warfarin is in the clinical folder.
- Medication Reconciliation and Results Handling are in the general folder.
- Click on a report name to run the report. You may be prompted for parameters such as date ranges. Reports may take a few seconds to minutes to run.

Below is a screen shot of the My Practice report viewer.

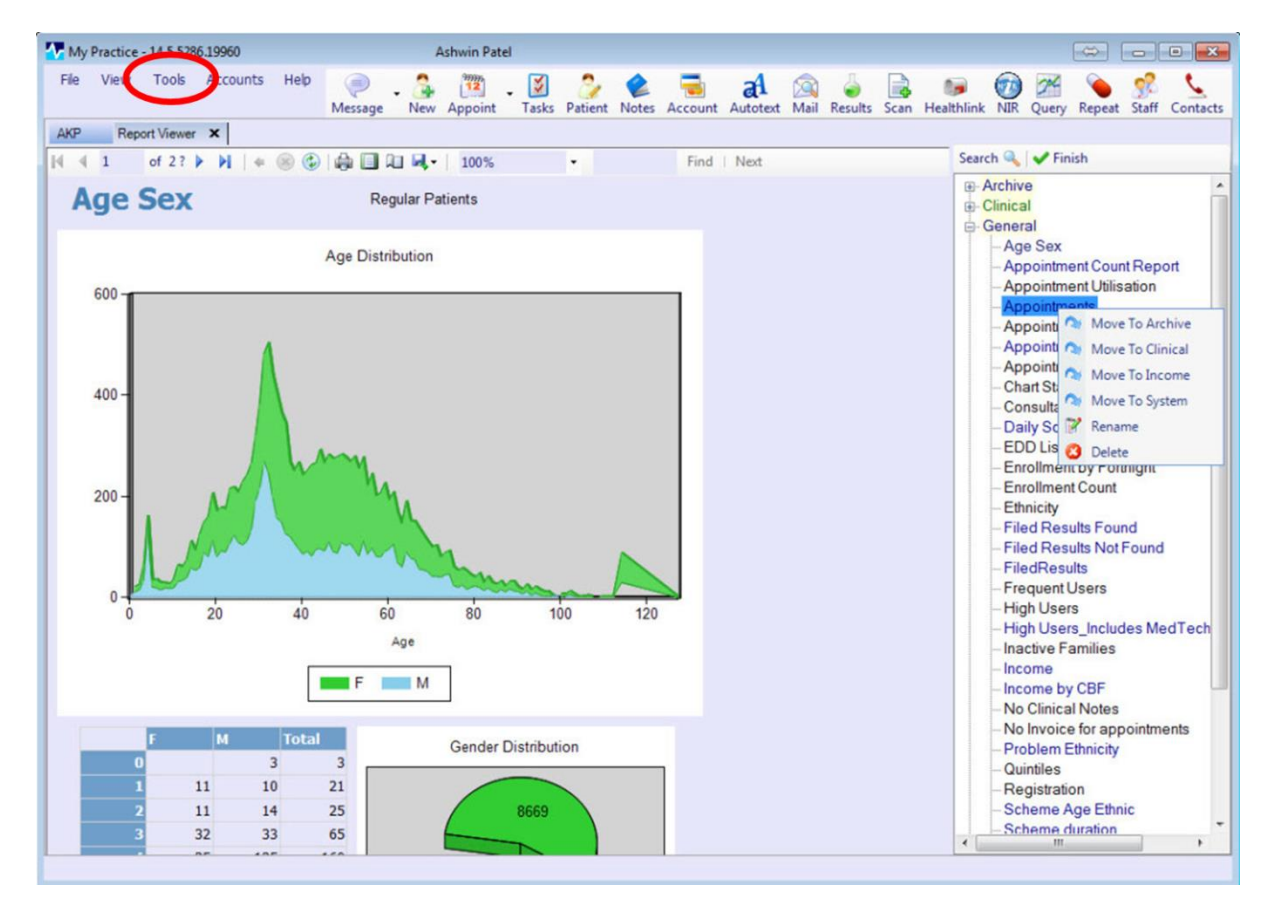

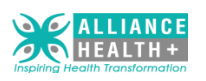

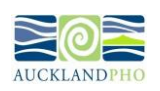

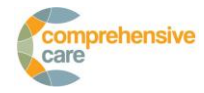

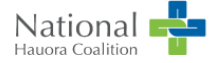

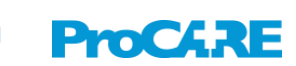